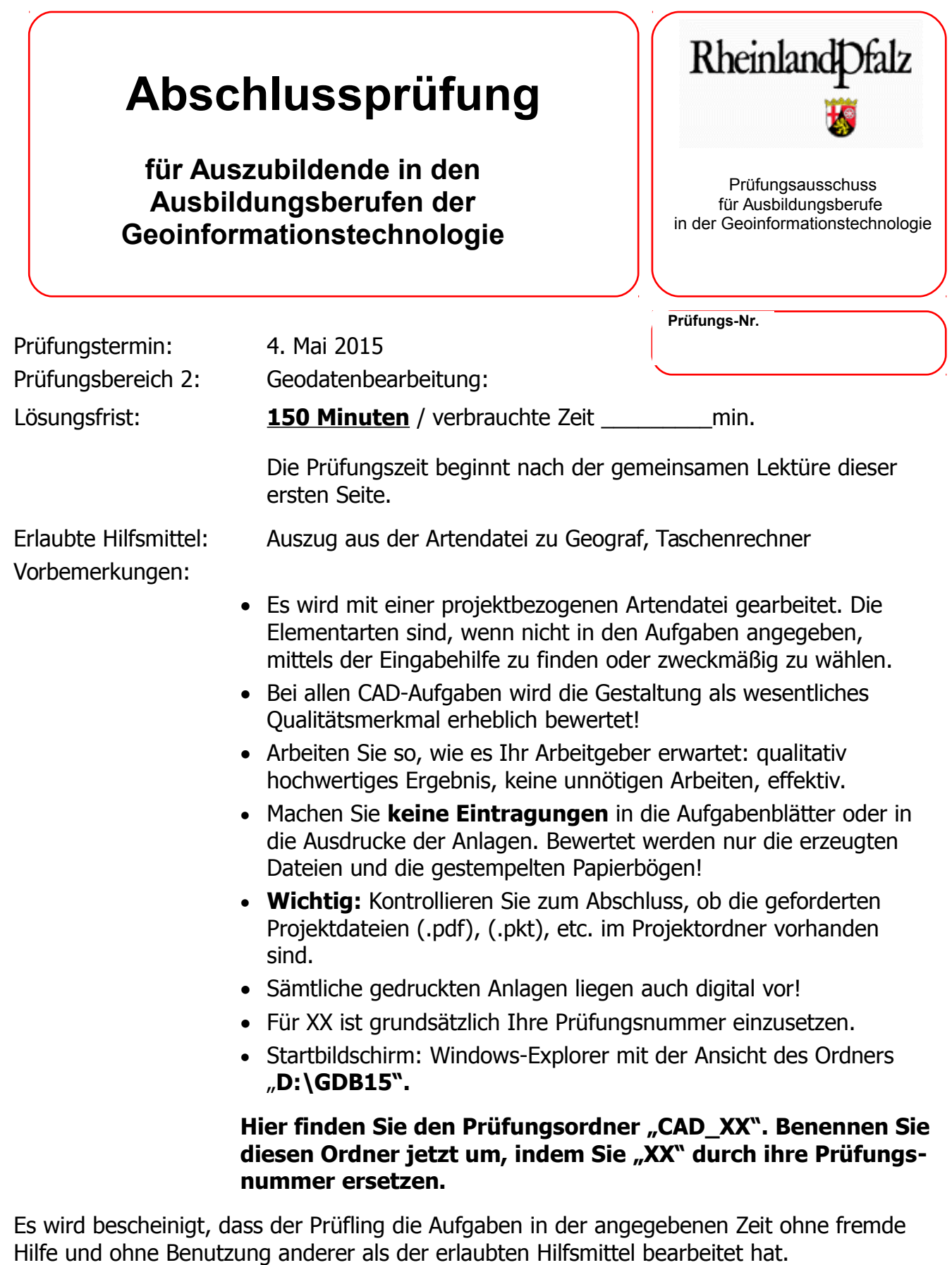

Trier 4. Mai 2015

Unterschrift des Aufsichtführenden

**Viel Erfolg!**☺

Tragen Sie nun zunächst bei Auftragsparameter/Auftrag Ihre Prüfungsnummer ein! Tragen Sie anschließend im vorbereiteten Text in der Zeichnung Ihre Prüfungsnummer ein!

# **Sachverhalt:**

Sie arbeiten als Vermessungstechniker im Büro des ÖbVI M. Adorf in Mayen in der Eifel.

Die EasyProjektBau GmbH ist als Bauträgergesellschaft Stammkundin Ihres Büros. Kürzlich hat diese Kundin 2 Grundstücke in der Gemeinde Monzel, Moorbachstraße 18 mit den Nummern 2839/1 und 2839/2 der Flur 4 erworben, um darauf 8 Reihenhäusern zu errichten und zu verkaufen. Die Grundstücke sollen vereinigt werden, die bestehenden Gebäude werden derzeit schon abgerissen.

Folgende Projekt-Daten liegen Ihrem Vermessungsbüro vor: Die Anlage 1 zeigt die vorgesehene Planung. Die Anlage 2 zeigt einen Katasterkartenausschnitt M=1:500 des CAD-Projekts Die Anlage 3 zeigt einen Ausschnitt des Bebauungsplans aus dem Jahr 1981 Die Anlage 4 zeigt einen Auszug aus den Kanalisationsinformationen

Die EasyProjektBau GmbH benötigt nun schnellstmöglich

- 1. einen Bestandsplan mit allen planungsrelevanten Inhalten für den Architekten und
- 2. einen Teilungsentwurf zu Vorbereitung der Kaufverträge für das Notariat

# **Aufgaben:**

1.) Arbeiten Sie zunächst auf dem Blatt "Außendienst"!

Zur Vorbereitung der örtlichen topographischen Aufnahme (Außendienst), fertigen Sie einen Übersichtsplan in einem geeigneten Maßstab und einem zweckmäßigen Ausgabeformat (Name der Plotdatei AD\_Nummern.plt). Geben Sie eine Koordinatenliste relevanter Punkte im Geograf-Format (Name: AD\_XX.PKT) aus. Beschriften Sie die Punkte auf Ebene 1000 mit der Textart 2. Bedenken Sie, dass Höhen gemessen und an vorhandene Höhen angeschlossen werden sollen!

**5 Punkte**

2.) Die Außendienstarbeiten haben mittlerweile stattgefunden und Sie beginnen mit der Herstellung des Bestandsplans. Wechseln Sie deshalb auf das Blatt "Bestandsplan" und wählen einen geeigneten Maßstab! Beachten Sie bei der Bearbeitung die Anlage "Ebenenbelegung".

Lesen Sie die vom Außendienst erhaltenen Koordinaten aus der Datei "Moorbachstr-topo.pkt" auf Ebene 175 ein, verbinden Sie die Bordsteinkanten (=Fahrbahnränder), die Stromleitung zwischen den beiden Masten und den Zaun an der westlichen Grundstücksgrenze. Die Linenarten finden Sie über die Suchfunktion von Geograf. Beschriften Sie die Höhen der relevanten Punkte.

# **14 Punkte**

3.) Tragen Sie die Höhen der Kanaldeckel und der Kanalsohlen ein.

# **2 Punkte**

4.) Übernehmen Sie die beiden Baugrenzen und den Leitungsschutzstreifen (LA39) aus dem Bebauungsplan **(Anlage 3)**. Fertigen Sie eine Plotdatei in einem geeigneten DIN-Format, fügen Sie den entsprechenden, aussagekräftigen Stempel hinzu. Erzeugen Sie die Austauschdatei im Geograf-Format mit dem Namen Bestandsplan "Bestand Moorbachstrasse 04Mai15 XX.out" sowie eine PDF-Datei mit Namen "Bestand Moorbachstrasse 04Mai15 XX.pdf" zur Abgabe an die Auftraggeberin.

5.) Wechseln Sie für diese Aufgabe auf das Blatt "Teilungsentwurf" und wählen Sie einen geeigneten Maßstab!

Lesen Sie die vom Planer erhaltenen Koordinaten (Datei "neueGrenzen.PKT") für die neuen Grenzen auf Ebene 2000 ein. Verbinden Sie die Punkte mit der Linienart 0, so dass die acht Bauplätze, ein Straßen- und ein Garten Grundstück entstehen **(vgl. Anlage 1)**. Beschriften Sie die Grundstücke fortlaufend von T1 (=Teilfläche 1) bis T10 sowie mit den gerundeten Flächen, nutzen Sie hierzu die Textart 202. Fügen Sie einen Nordpfeil ein und erzeugen abschließend den Teilungsentwurf als DIN A4-Pdf-Datei mit dem Namen "Teilungsentwurf Moorbachstrasse 04Mai15 XX.pdf", der oben mit dem Text (Art 7) "Teilungsentwurf vom 4. Mai 2015" überschrieben ist.

# **12 Punkte**

6.) Grundlage des CAD-Projekts, wie es sich zu Beginn der Prüfung auf dem Computer befand, war ein importierter ALKIS-Bestandsdatenauszug im **NAS-Format**. Dieses Format kann noch nicht von allen CAD-Systemen eingelesen werden. Deshalb beantragen Architekten beim Vermessungs- und Katasteramt meist eine Austauschdatei im **DXF-Format**.

Beschreiben Sie detailliert die **Gemeinsamkeiten und die Unterschiede** sowie eventuelle **Vor- und Nachteile** der beiden Formate, bezüglich Inhalt und Nutzbarkeit der enthaltenen Daten. Für welche Begriffe stehen die beiden Abkürzungen.

## **5 Punkte**

7.) In Aufgabe 4 sollten Sie wenige **Informationen aus dem Bebauungsplan** von 1981 **(Anlage 3)** in Ihr CAD-Projekt übernehmen. Beschreiben und begründen Sie kurz die **einzelnen Schritte** (mit Fachausdrücken), die hierzu notwendig sind. Wie würden Sie verfahren, wenn Sie den **gesamten** Inhalt des Bebauungsplans darstellen/hinterlegen sollen?

- 8.) Bebauungspläne sind, anders als 1981, immer häufiger im GeoportalRLP aufrufbar.
	- a) Nennen Sie die **Gründe und die Vorteile** einer solchen Datenhaltung in einem Geoinformationssystem.

**4 Punkte**

b) Erläutern Sie die **Funktionsweise eines Geoinformationssystems**. Woher erhält man üblicher Weise die Daten eines GIS?

## **4 Punkte**

c) Beschreiben Sie in diesem Zusammenhang die Begriffe **Metadaten, Layer** und **Shape-Datei.**

#### **3 Punkte**

d) Unterscheiden Sie ein **Web-GIS** von einem **Desktop-GIS.**

## **2 Punkte**

9.) In Aufgabe 1 sollten Sie für den Außendienst eine Datei mit Anschlusspunkten erstellen. Darin sollten auch Punkte enthalten sein, für die auch Höhen vorliegen. Welche **Sorte von Punkten** hatten Höhenangaben? Mit welchem **Messverfahren** wurden diese Höhen vermutlich bestimmt (Begründe)?

Was sollte beachtet werden, wenn Sie die Messergebnisse des Außendiensts mit Höhen aus dem Kanalisationsplan **(Anlage 4)** ergänzen?

## **4 Punkte**

10.) Zum Abschluss der Aufgabe 4 sollten Sie eine Geograf-**Austauschdatei** (.out) zur Abgabe an die Antragstellerin erzeugen. Welches Austauschformat wird anstelle des Geograf-Formats **standardmäßig** zur Weitergabe an Dritte verwendet? Warum ist dieser Standard sinnvoll?

11.) Schließlich sollten Sie in Aufgabe 5 einen Teilungsentwurf in Form einer PDF-Datei zur Weitergabe an das Notariat fertigen. Schildern Sie ausführlich, warum für diesen Zweck das PDF-Format verwendet wird. Nehmen Sie auch Stellung zu dem manchmal erhobenen Einwand "PDF ist nicht

maßstäblich!". Ist dieser Einwand berechtigt, wie kommt es zu diesem Einwand?

# **4 Punkte**

12.) Durch den Einzug der Informationstechnologie in nahezu sämtliche Arbeitsschritte hat sich die Erfassung und Bearbeitung von Geodaten in den vergangenen Jahrzehnten grundlegend verändert. Die Effizienz der eingesetzten Arbeitszeit und die Qualität der gelieferten Produkte sind dabei enorm gestiegen. Stellen Sie mit Stichwörtern die **Arbeitsschritte zur Fertigung eines Bestandsplans**  vom **Auftragseingang bis zur Abgabe an** den Kunden gegenüber. Nennen Sie auch die damals wie heute eingesetzten **Arbeitstechniken und Geräte.** B**ewerten** Sie auch die durch die heutigen Techniken erzielten Verbesserungen bezüglich der Effizienz und der Qualität.

Nennen Sie **eine Fehlerquelle bei der Fertigung des Bestandsplans**, die trotz aller Verbesserungen meist unbemerkt bleibt und erhebliche Schadensersatzforderungen an Ihren Arbeitgeber zu Folge haben könnte.

## **12 Punkte**

13.) Machen Sie einen begründeten Vorschlag, welche **Projektdaten archiviert** werden sollen und welche nicht. Gehen Sie auch auf eine effektive Sicherung, Wiederherstellung und die möglicherweise erneute Nutzung ein.

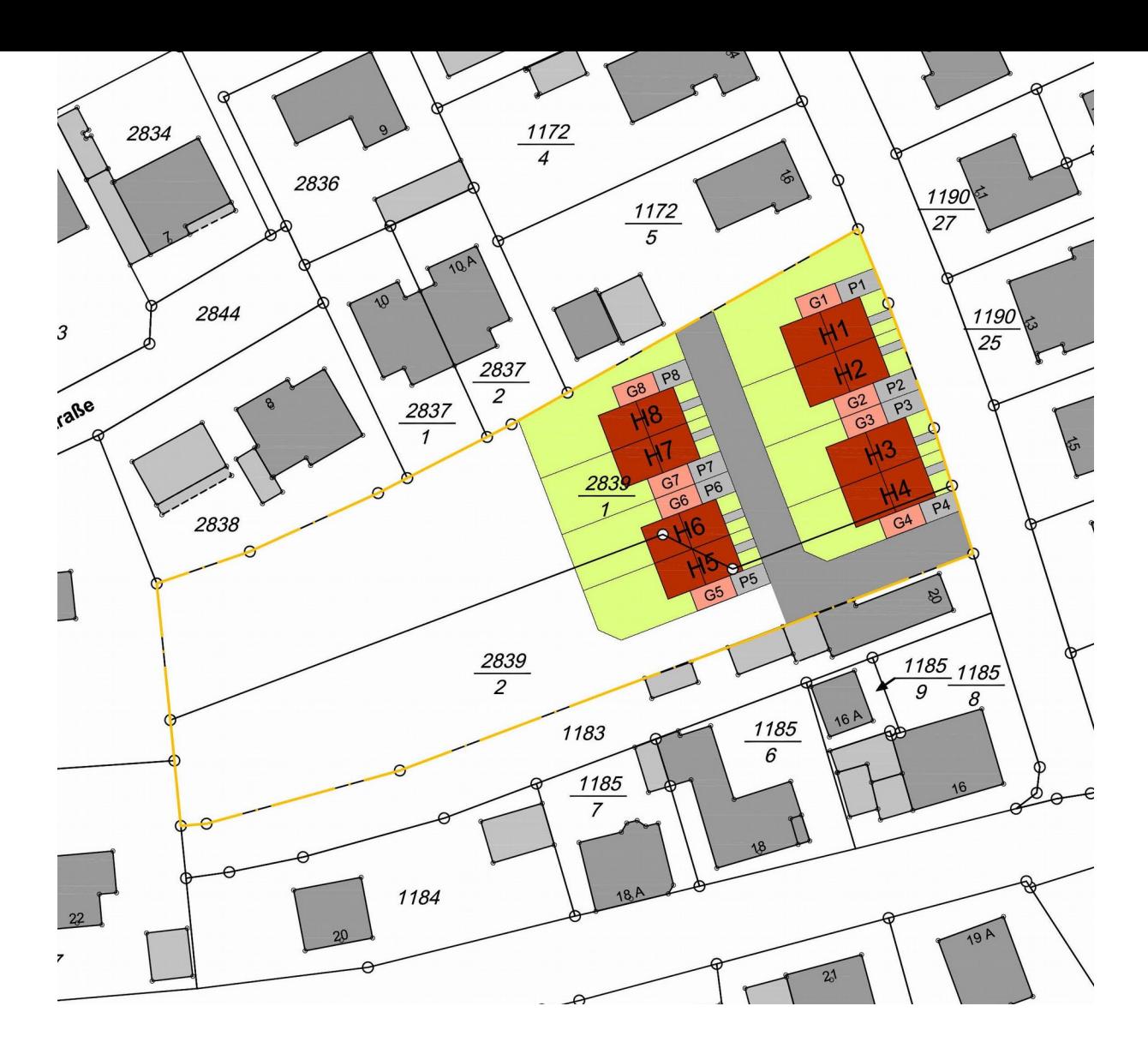

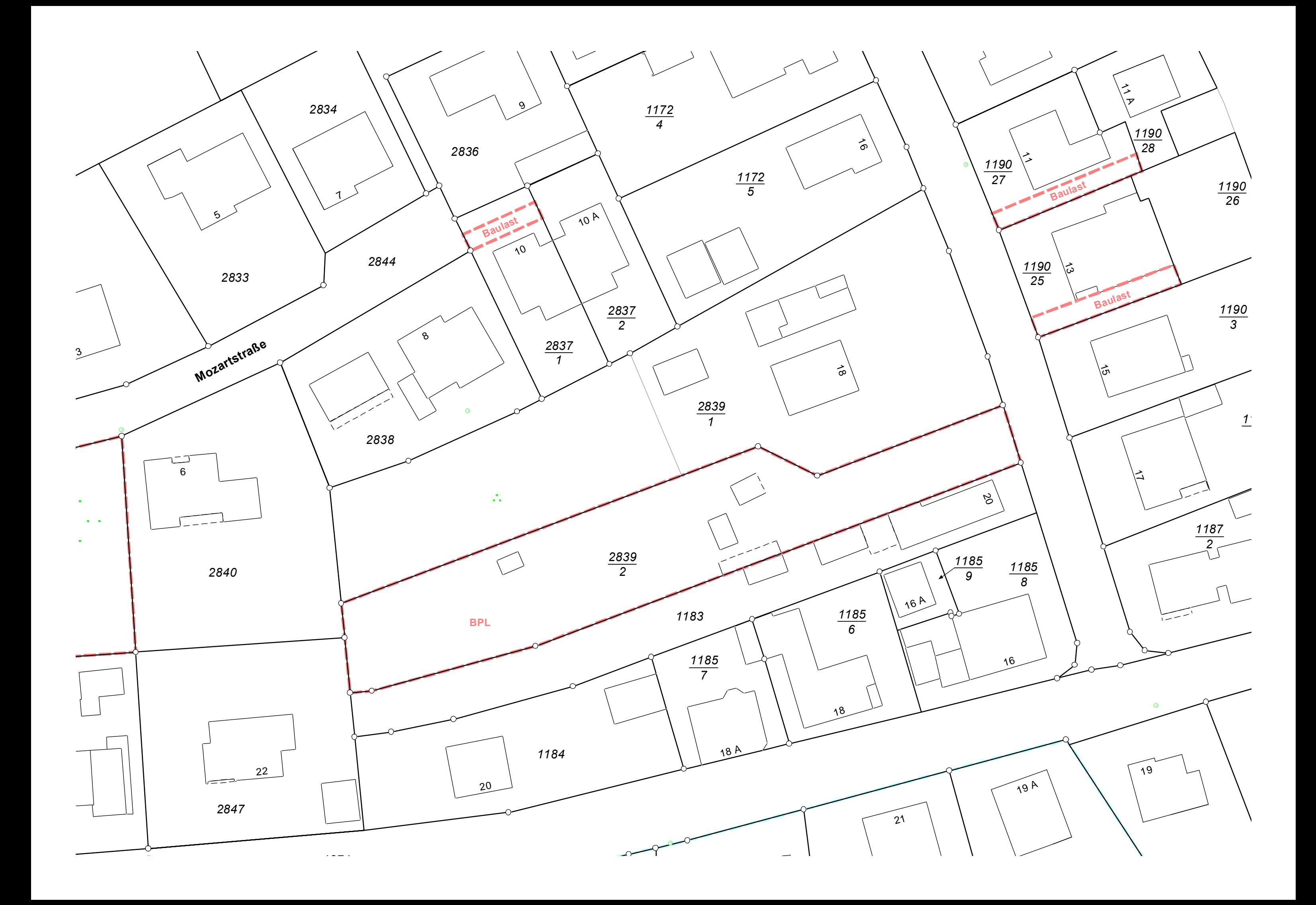

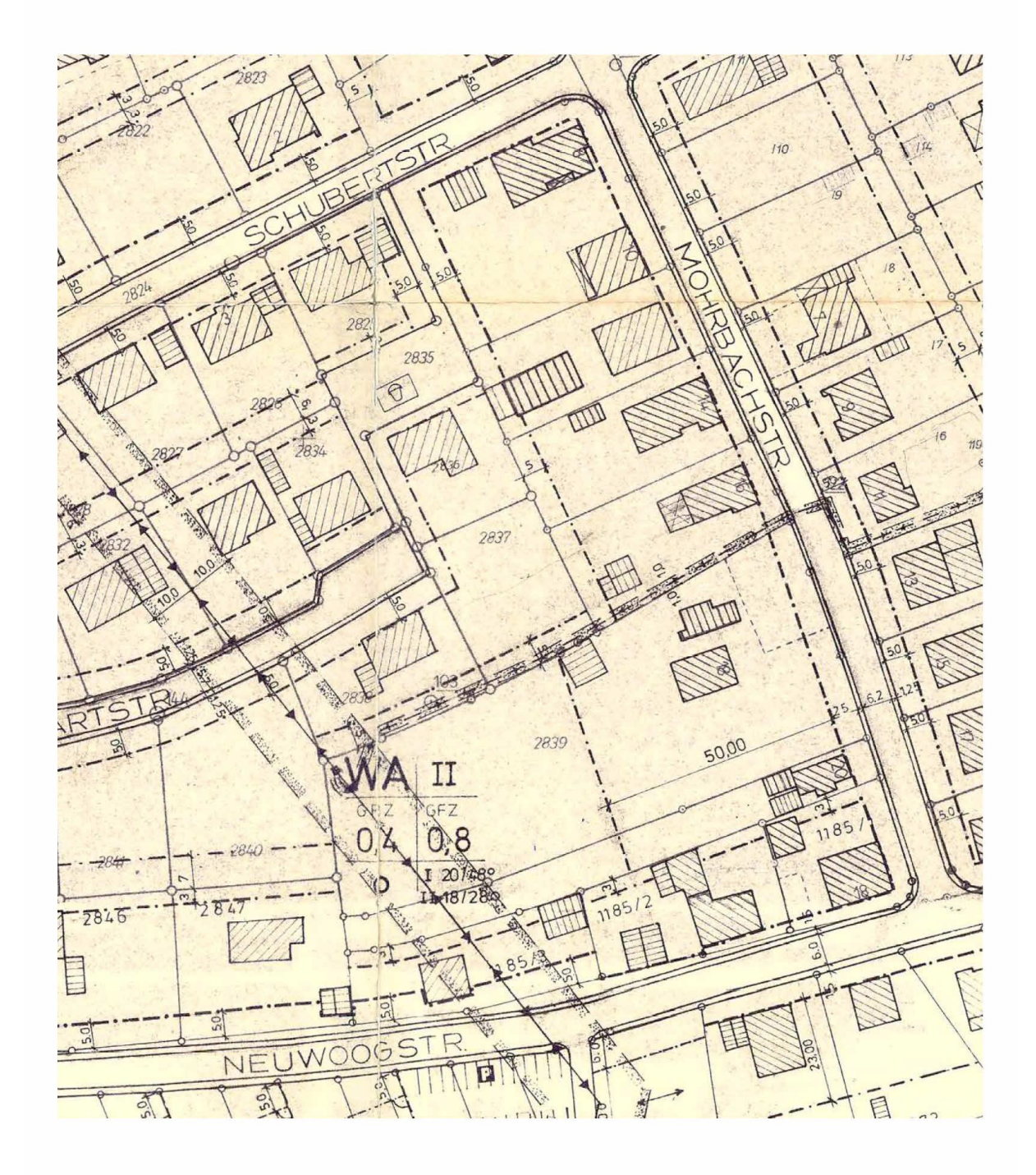

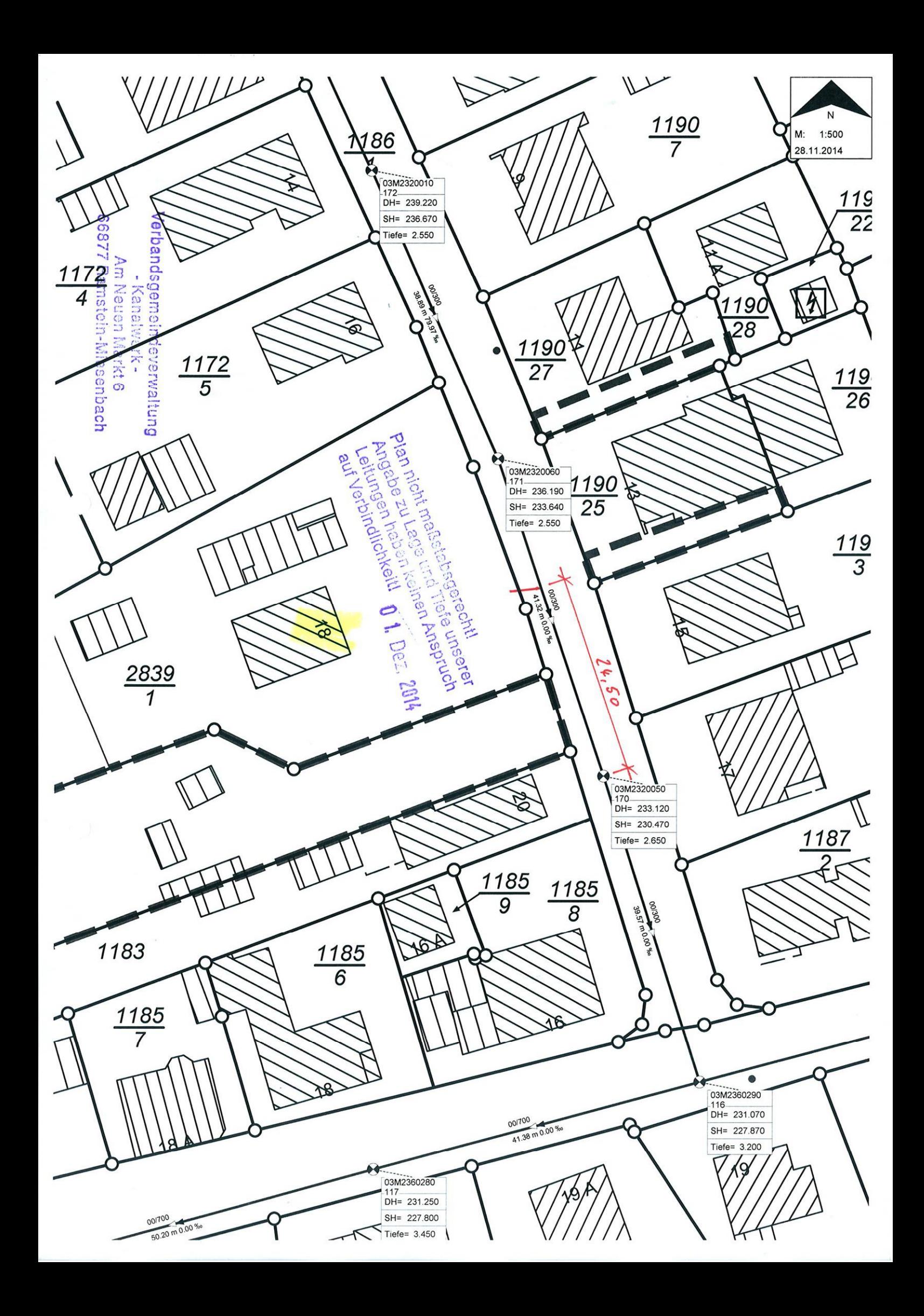